**Best.-Nr.: 153198 Version: 1.0 Stand: April 2018**

# ELV

## Homematic IP Heizkörperthermostat

#### HmIP-eTRV-2

**Technischer Kundendienst** Für Fragen und Auskünfte stehen Ihnen unsere qualifizierten technischen Mitarbeiter gerne zur Verfügung.

**ELV · Technischer Kundendienst · Postfach 1000 · 26787 Leer · Germany E-Mail: technik@elv.de Telefon: Deutschland 0491/6008-245 · Österreich 0662/627-310 · Schweiz 061/8310-100**

**Häufig gestellte Fragen** und aktuelle Hinweise zum Betrieb des Produktes finden Sie bei der Artikelbeschreibung im ELV Shop: www.elv.de ...at …ch

#### **Nutzen Sie bei Fragen auch unser ELV Techniknetzwerk: www.netzwerk.elv.de**

#### **Reparaturservice**

Für Geräte, die aus ELV Bausätzen hergestellt wurden, bieten wir unseren Kunden einen Reparaturservice an. Selbstverständlich wird Ihr Gerät so kostengünstig wie möglich instand gesetzt. Im Sinne einer schnellen Abwicklung führen wir die Reparatur sofort durch, wenn die Reparaturkosten den halben Komplettbausatzpreis nicht überschreiten. Sollte der Defekt größer sein, erhalten Sie zunächst einen unverbindlichen Kostenvoranschlag.

Bitte senden Sie Ihr Gerät an: **ELV · Reparaturservice · 26787 Leer · Germany**

**ELV Elektronik AG · Maiburger Straße 29–36 · 26789 Leer · Germany Telefon 0491/6008-88 · Telefax 0491/6008-7016 · www.elv.de**

2 Bau- und Bedienungsanleitung

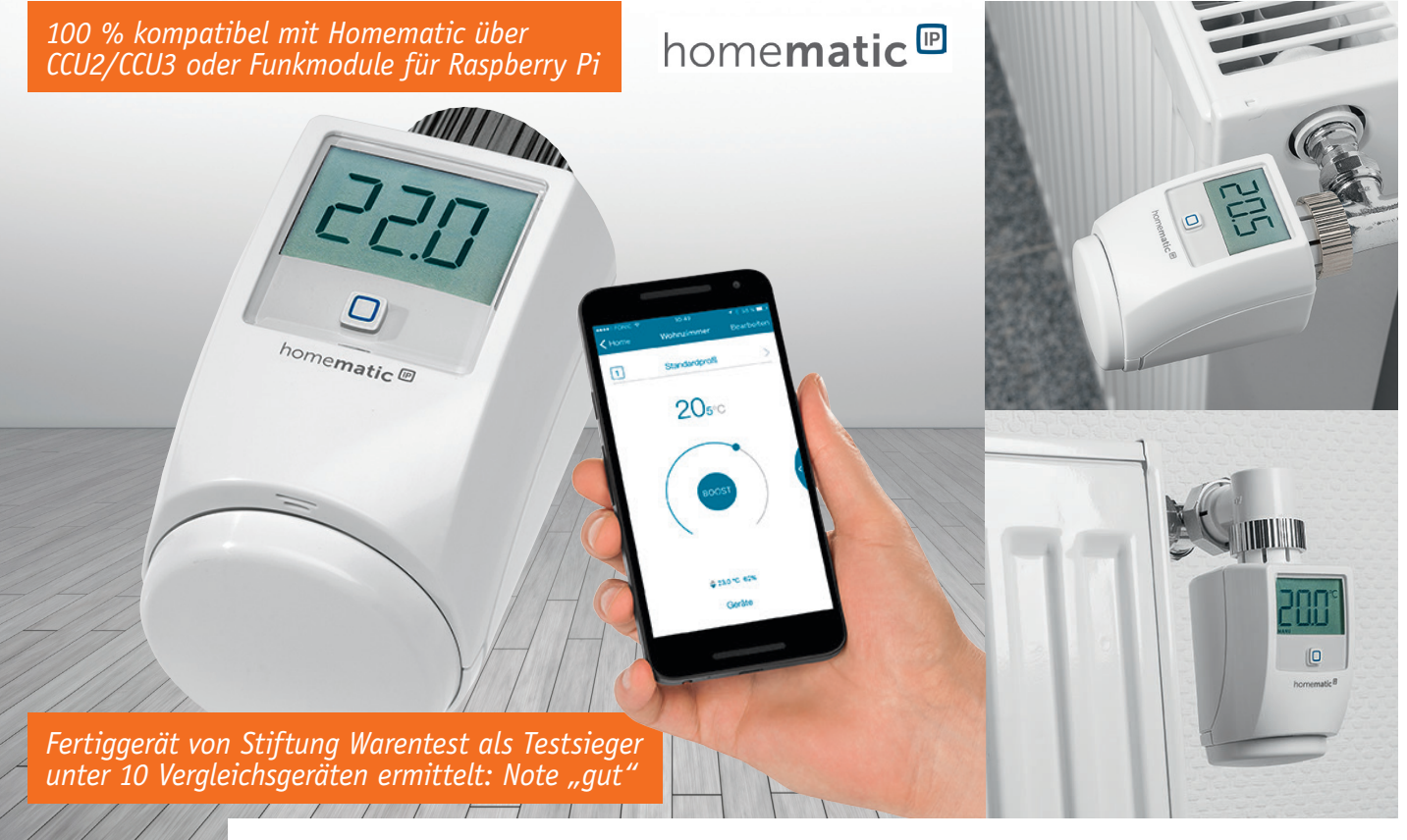

### **Heizung individuell regeln**  Homematic IP Heizkörperthermostat

**Heizungskomfort und Energiesparen in einem – der Homematic IP Heizkörperthermostat macht das besonders einfach! Er wird schnell und sicher, ohne Ablassen von Wasser oder Eingriff in die Heizungsanlage statt des vorhandenen Ventilregelkopfes montiert und sorgt fortan für behagliche Wärme, genau dann, wenn man sie braucht. Einfache Fernsteuerung per App, mehrere einstellbare Heizprofile, automatisches Absenken der Temperatur beim Lüften und sogar die Ansteuerung durch moderne Sprachassistenten sind die herausragenden Eigenschaften.**

#### Komfortabel heizen

Elektronische Heizkörperthermostate sind eine ungemein praktische Sache, ermöglichen sie doch schon ganz allein über die manuelle Programmierung und Bedienung (per großem Display und ergonomischem Handstellrad) das komfortable und ökonomische Heizen sowohl in der Mietwohnung, im Eigenheim als auch im Büro.

Werden sie, wie der hier besprochene Thermostat, über eine Zentrale (Homematic IP Access-Point oder Homematic Zentrale, z. B. CCU2) in ein Smart Home System eingebunden, kommen ihre Vorteile erst recht zum Tragen. Denn so können sie in eine komplexe Heizungssteuerung, z. B. über Sensoren und Witterung geführt, eingebunden werden und das Heizen punktgenau und höchst ökonomisch steuern. Dazu kann eine bequeme Fernkonfiguration und -bedienung, z. B. über eine App auf dem Smartphone, erfolgen. Schließlich lässt sich über die angeführten Zentralen auch eine besonders einfache Bedienung über moderne Sprachassistenten wie Amazon Alexa oder Google Assistant realisieren.

Der Austausch des vorhandenen Ventilkopfes gegen den elektronischen Heizungsthermostaten ist besonders einfach und für jeden zu bewältigen, denn meist ist dazu nicht einmal Werkzeug notwendig, erst recht kein Eingriff in die Heizungsanlage, das Ablassen des Wassers o. Ä. Einfach den alten Thermostatkopf abschrauben und den elektronischen Thermostaten aufsetzen und festschrauben. Dabei sichern die robuste Metallmutter und ggf. Adapter den festen Sitz und die Anpassung an das Ventilsystem. Adapter für die gängigsten Ventilsysteme liegen dem Bausatz bereits bei, bei Bedarf sind weitere Adapter erwerbbar.

Und auch die Einbausituation spielt nahezu keine Rolle, denn über Winkeladapter lässt sich der Thermostat in jeder baulichen Situation unterbringen

Über drei einstellbare Heizprofile lässt sich die Raumtemperatur zeitgesteuert regulieren, dabei sind bis zu sechs Heizphasen je Tag mit individuell einstellbarer Temperatur programmierbar. Beim Lüften erkennt der Thermostat selbsttätig einen Temperatursturz und regelt während dieser Phase die Heiztemperatur herunter, um Heizenergie zu sparen. Bei Einbindung in einer der aufgeführten Zentralensysteme können dazu auch Fenstersensoren oder andere Sensoren, Programme oder Wetterinformationen herangezogen werden. Man kann die Heizphasen genau nach Bedarf wählen, ohne lange Aufheizzeiten, denn eine anwählbare Boost-Funktion ermöglicht schnelles Aufheizen zu einem bestimmten

Zeitpunkt hin. So kann man das Heizen auch aus der Ferne punktgenau, etwa vom Smartphone aus, steuern, falls man einmal früher nach Hause kommt, und verschwendet so keine Energie.

Die Stromversorgung erfolgt über Batterien, dabei sind über energiesparenden Betrieb Batterielaufzeiten von typisch zwei Jahren möglich.

#### Bedienung und Display

Wie alle Homematic IP Geräte besitzt der Heizkörperthermostat HmIP-eTRV-2 einen Systemtaster mit der entsprechenden System-LED. Mithilfe des Tasters lässt sich das Gerät an einen Access-Point oder eine CCU2 anlernen. Genauere Details dazu und welche Bedeutungen die verschiedenen Blinkcodes der System-LED haben, finden sich in der zum Gerät bzw. Bausatz mitgelieferten Bedienungsanleitung.

Durch Drehen des Handstellrads kann die Solltemperatur angepasst werden. Ein kurzes Drücken startet oder beendet die Boost-Funktion und mittels langem Drücken kann zwischen Auto- und Manu-Modus gewechselt werden.

Im Auto-Modus wird das im Gerät hinterlegte Wochenprogramm ausgeführt und so automatisch die Solltemperatur zu den gewünschten Schaltzeitpunkten geändert. Eine manuelle Änderung der Solltemperatur im Auto-Modus hat zur Folge, dass die eingestellt Temperatur bis zum nächsten Schaltzeitpunkt gehalten wird und dann automatisch zum Wochenprogramm zurückgekehrt wird. Das gewünschte Wochenprogramm kann komfortabel in Verbindung mit dem Homematic IP HAP über die Homematic IP App eingestellt werden oder in Verbindung mit der CCU2 über die WebUI.

Im Manu-Modus hat die eingestellte Solltemperatur keine zeitliche Begrenzung. Das Gerät arbeitet in diesem Modus im Wesentlichen wie ein mechanischer Thermostat.

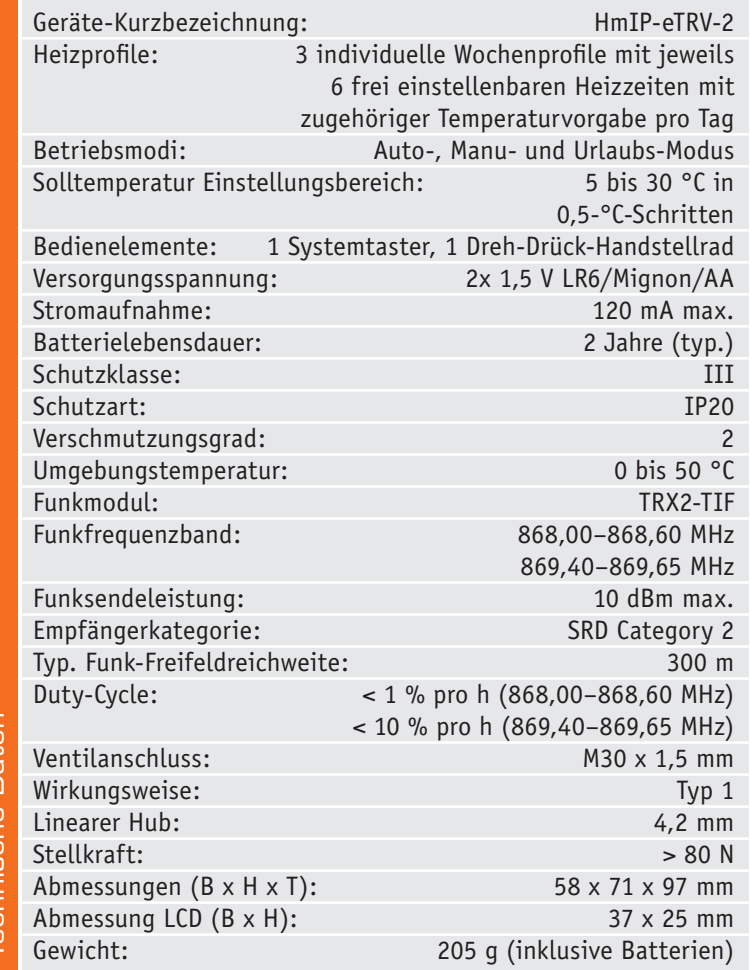

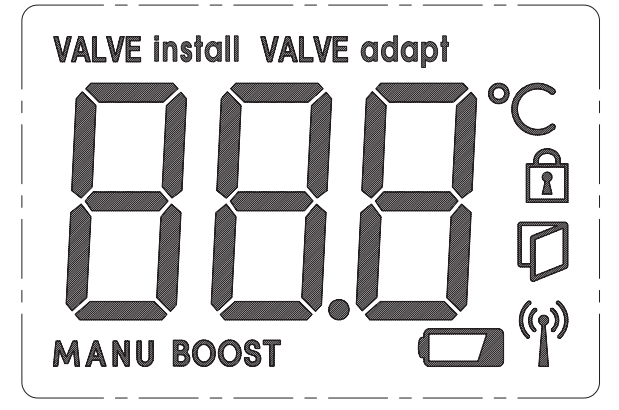

*Bild 1: Das Display des Heizkörperthermostaten zeigt übersichtlich alle Informationen für die Einrichtung und die Bedienung.*

In Bild 1 ist der Display-Inhalt dargestellt. Im normalen Betrieb kann dem Display die eingestellte Solltemperatur entnommen werden und ob sich das Gerät im Auto- (kein Symbol) oder Manu-Modus (MANU-Symbol) befindet. Zusätzlich wird über das Fenster-Symbol signalisiert, ob von einem verlinkten Fenstersensor "Fenster-Auf" erkannt wurde oder ob durch einen Temperatursturz eine "Fenster-Auf-Erkennung" eigenständig von Gerät erkannt wurde.

Wird das Schloss-Symbol im Display angezeigt, wurde von der App oder der WebUI die Bediensperre am Gerät aktiviert, wodurch Betätigungen am Dreh-Drück-Handstellrad keine Änderungen am Gerät zur Folge haben.

Blinkt das Antennen-Symbol, ist die Funk-Kommunikation zum Homematic IP HAP oder zur CCU2 gestört. Das Batterie-Symbol wird angezeigt, sobald die Batteriespannung einen kritischen Wert erreicht hat. In diesem Fall sollten die Batterie möglichst bald ausgetauscht werden.

#### **Schaltung**

Die Schaltung des Homematic IP Heizkörperthermostaten ist in Bild 2 dargestellt. Das Herzstück der Schaltung ist ein 32-Bit-Mikrocontroller (IC3) von Silicon Labs. Der Mikrocontroller ist mit einem internen LCD-Treiber ausgestattet, sodass das Display (LCD1) direkt an den Controller angeschlossen werden kann. Nimmt die Batteriespannung ab, wird der im Mikrocontroller integrierte LCD-Spannungs-Booster aktiviert, wodurch verhindert wird, dass der Displaykontrast abnimmt. Damit der LCD-Spannungs-Booster funktioniert, werden die Kondensatoren C15 und C16 benötigt.

Die Displayhinterleuchtung ist mithilfe eines LED Driver Boost Converters (IC1) realisiert. Die grundlegende Funktion eines solchen Wandlers wurde schon mehrfach in ELV Artikeln beschrieben, weshalb es hier nicht ins Detail gehen soll. Der Wandler arbeitet im Prinzip wie ein normaler Step-up-Wandler, mit dem Unterschied, dass nicht die Ausgangsspannung, sondern der Ausgangsstrom konstant gehalten wird. Der Ausgangsstrom wird über den Widerstand R1 festgelegt. Über die Mikrocontroller Port PC12 wird die Hinterleuchtung ein- und ausgeschaltet.

Der Mikrocontroller arbeitet im normalen Modus mit einer internen Taktfrequenz von 14 MHz. Für die

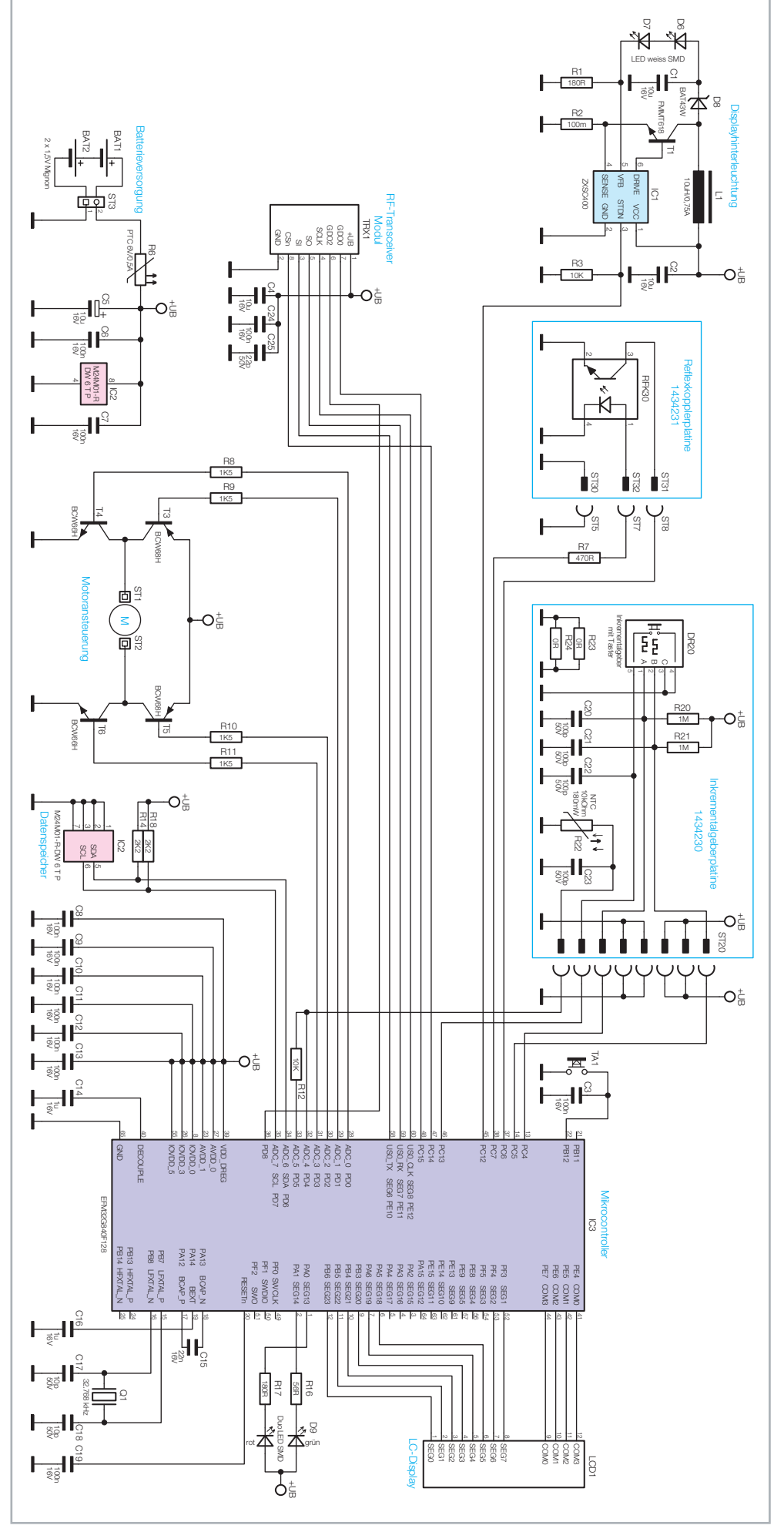

*Bild 2: Das Schaltbild des HmIP Heizkörperthermostaten*

www.elv.de

Zeitsteuerung und den Powerdown-Modus wird der Uhrenquarz Q1 benötigt. Bei den Kondensatoren C17 und C18 handelt es sich um sogenannte Lastkapazitäten, die dafür sorgen, dass der Quarz gemäß Spezifikation schwingt. Zur Abblockung hochfrequenter Störungen sind die Kondensatoren C8 bis C14 verbaut.

Zur Datenspeicherung wird ein zusätzlicher nicht flüchtiger Speicherbaustein benötigt. In unserer Schaltung wird ein EEPROM (IC2) des Typs M24M01 verwendet. Das EEPROM ist über eine I²C-Datenleitung mit dem Mikrocontroller verbunden, wobei die Pull-up-Widerstände R14 und R18 die Datenleitung auf ein definiertes Potential anheben. Der Kondensator C7 dient als Abblockkondensator.

Der Systemtaster (TA1) und der Inkrementalgeber mit Taster (DR20) für das Dreh-Drück-Handstellrad sind direkt an den Mikrocontroller angeschlossen. Dank interner Pull-ups ist für die Taster-Eingänge keine weitere Beschaltung notwendig. Bei den Inkrementalgebereingängen für die Drehfunktion wurde auf die internen Pull-ups verzichtet, stattdessen werden externe Pull-ups (R20, R21) verwendet. Der Grund liegt im Stromverbrauch. Die internen Pull-ups haben eine Größe zwischen 40 und 100 kΩ. Da sich das Potential der Eingänge entweder auf "high" oder "low" befindet, fließt im zweiten Fall immer ein Querstrom über die Pull-ups nach Masse ab. Bei 40 kΩ würde ein Strom von etwa 150 µA fließen, bei der Beschaltung mit externen Pull-ups kann dieser Strom auf ca. 6 µA begrenzt werden. Da eine möglichst lange Batterielebensdauer erreicht werden soll, muss auf jedes Mikroampere geachtet werden.

Die Ansteuerung des Motors ist durch eine sogenannte H-Brücke realisiert. Je nachdem welche Drehrichtung der Motor gerade haben soll, sind entweder die Transistoren T3 und T6 durchzuschalten oder die Transistoren T4 und T5. Die Basiswiderstände R8, R9, R10 und R11 an den Transistoren sind so dimensioniert, dass ein genügend großer KollektorEmitter-Strom fließen kann, aber der Leistungsverlust über die Basis-Emitter-Strecke gering gehalten wird, um auch hier Strom zu sparen.

Zur Positionsbestimmung des Ventilstellbereichs werden an einem Getrieberad mithilfe des Optoreflexkopplers (RFK30) die Umdrehungsimpulse abgefragt. Dazu wird am Controller der interne Pull-up-Widerstand an Port PC6 eingeschaltet. Die Aktivierung der Sendediode des Reflexkopplers erfolgt über den Widerstand R7 über Port PC7. Das abgefragte Getrieberad enthält drei spiegelnde Markierungen (Bild 3). Sobald eine dieser Markierungen vor dem Reflexkoppler auftaucht, wird der Transistor des Reflexkopplers durchgeschaltet und der Port PC6 auf Masse gezogen, was wiederum als Impuls gewertet wird.

Über die SPI-Schnittstelle des Mikrocontrollers wird das RF-Transceiver-Modul (TRX1) angesteuert. Das Modul dient zur Datenkommunikation mit einem Homematic IP Access-Point und den Linkpartnern.

Die Erfassung der Isttemperatur erfolgt mithilfe des temperaturabhängigen NTC-Widerstand R22 und des Referenzwiderstands R12. Um die Temperatur zu ermitteln, wird der Port PD5 auf "high" gesetzt und mit dem internen A/D-Wandler an Port PD4 des Mikrocontrollers der Spannungsabfall über R22 erfasst. Mit der ermittelten Spannung kann die Temperatur unter Berücksichtigung der NTC Temperatur-Widerstand-Kennlinie berechnet werden.

Die Spannungsversorgung erfolgt über zwei Mignon-Batterien. Der PTC-Widerstand R6 dient als reversibles Sicherungselement.

#### Nachbau

Bild 4 zeigt alle Bestandteile des HmIP-eTRV-2-Bausatzes. Wie bei ELV Bausätzen üblich, sind bereits alle SMD-Bauteile vorbestückt. So ist nur noch die ordnungsgemäße Bestückung der Platinen zu kontrollieren.

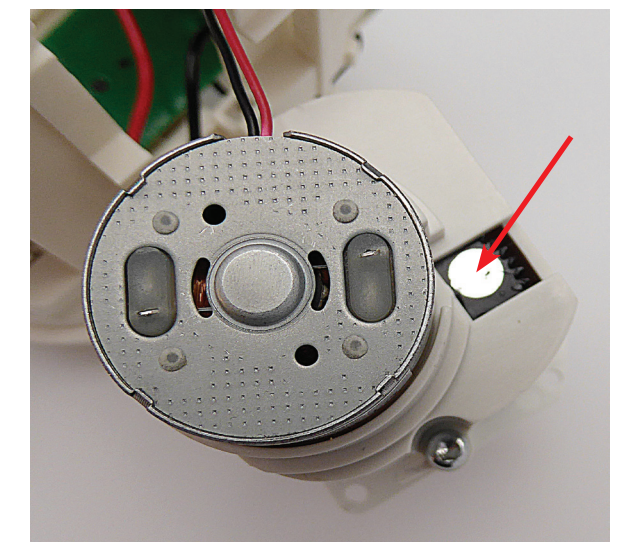

*Bild 3: Durch einen Gehäuseausschnitt werden die reflektierenden Markierungen am Getrieberad durch die davor platzierte Reflexlichtschranke erkannt.*

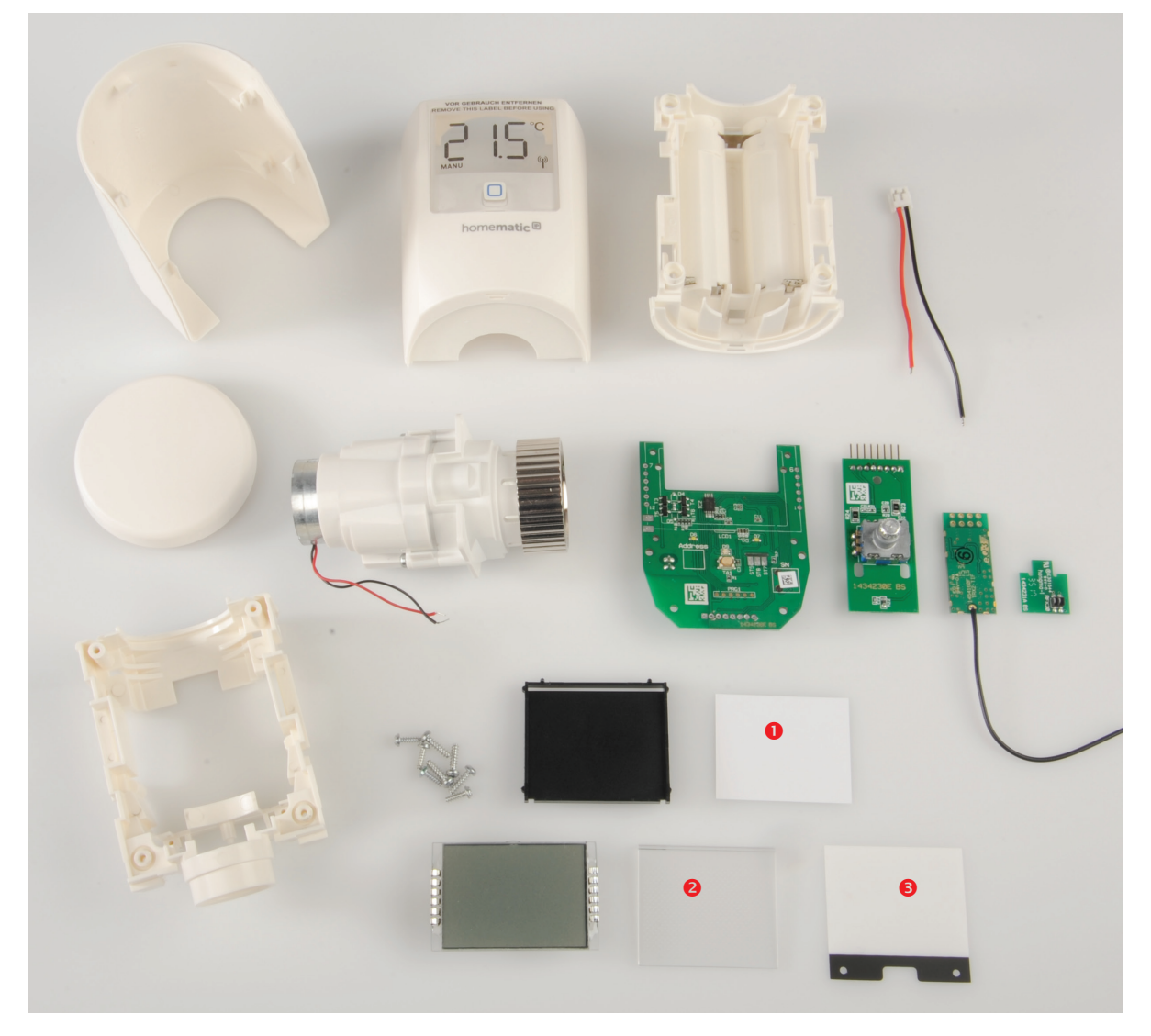

*Bild 4: Alle Bestandteile des Bausatzes. Die Platinen werden bereits vollständig bestückt geliefert.*

*1 = Reflektorfolie*

*2 = Lichtverteilplatte*

*3 = Diffusorfolie*

#### 6 Bau- und Bedienungsanleitung

Da der Bausatz ein typischer ARR-Bausatz ist, besteht der weitere Nachbau im Wesentlichen aus der Gerätemontage. In Bild 5 sind die fertig bestückten Leiterplatten mit entsprechendem Bestückungsdruck dargestellt.

Zunächst ist die Batterieanschlussleitung an die im Batteriefach befindlichen Batteriekontakte anzulöten. Dabei ist auf die Polarität zu achten: Die rote Leitung ist an den Plus-Kontakt und die schwarze Leitung an den Minus-Kontakt (vergl. Bild 6) anzuschließen.

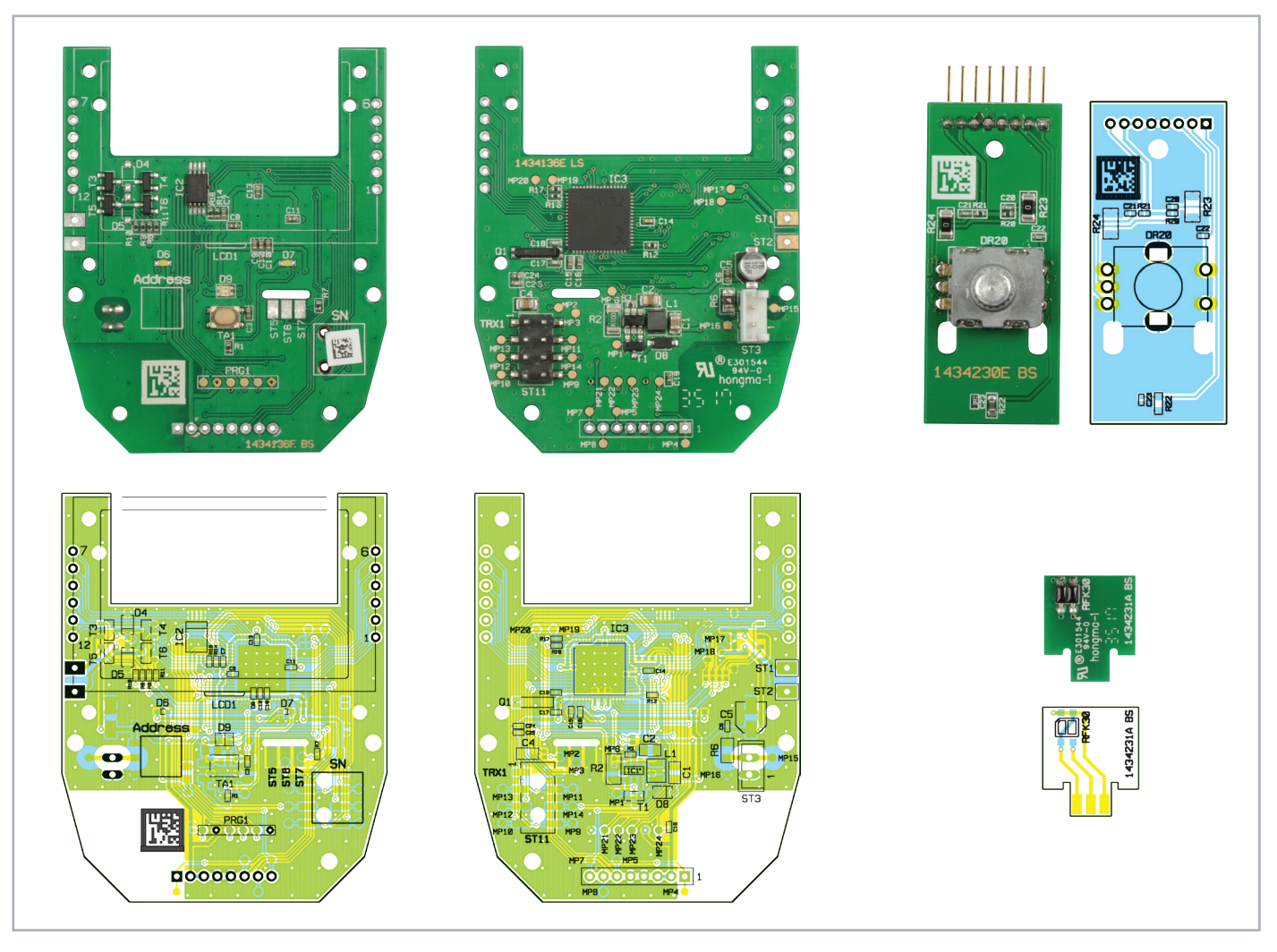

*Bild 5: Die Platinenfotos und die Bestückungsdrucke der komplett vorbestückten Platinen des Bausatzes, links die Basisplatine in der Vorder- und Rückansicht, rechts die Inkrementalgeberplatine und unten rechts die Reflexkopplerplatine*

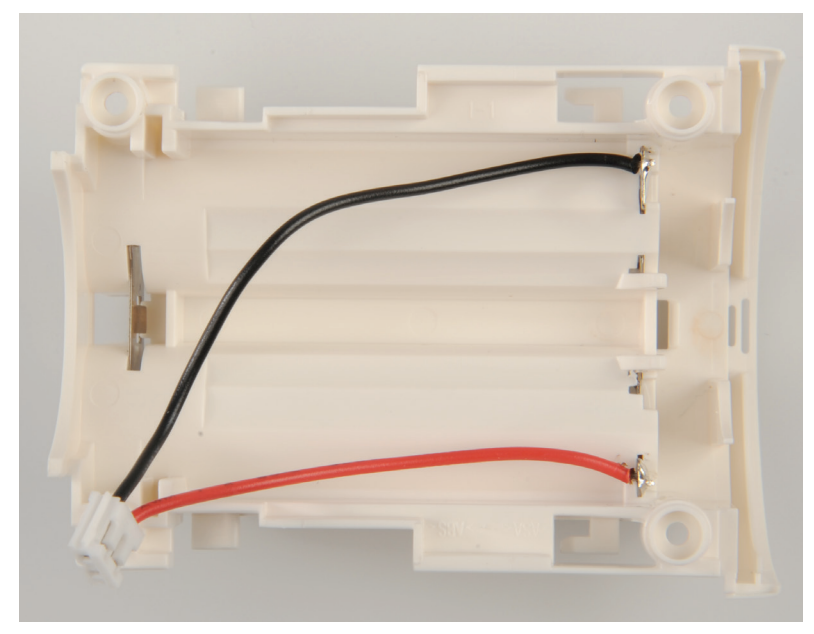

*Bild 6: So erfolgt das Anlöten der Batterieanschlussleitung.*

Im nächsten Schritt sind die Reflexkopplerplatine und das TRX-Modul mit der Basisplatine zu verlöten. Gestartet wird mit der Reflexkopplerplatine. Diese ist von der Unterseite (LS) der Basisplatine durch die vorgesehene Aussparung zu führen und auf der Oberseite (BS) festzulöten. Es ist dabei wichtig, dass die Reflexkopplerplatine im rechten Winkel zu Basisplatine montiert wird (Bild 7). Anschließend kann das TRX-Modul auf die Stiftleiste aufgesetzt und parallel zur Basisplatine verlötet werden (Bild 8).

Weiter geht es mit der Display-Montage. Hierfür ist zunächst der Display-Rahmenhalter auf der Unterseite der Basisplatine in die dafür vorgesehenen Bohrungen zu platzieren (Bild 9). In den Rahmen wir nun zuerst die Reflektorfolie gelegt (Bild 10) und darauf die Lichtverteilplatte (Bild 11). Hierbei ist die Lichtverteilplatte so auszurichten, dass die abgerundete Seite in den unteren Öffnungsspalt des Display-Rahmenhalters fällt und somit auf dem Rahmen plan aufliegt (Bild 12). Es folgt die Aufbrin-

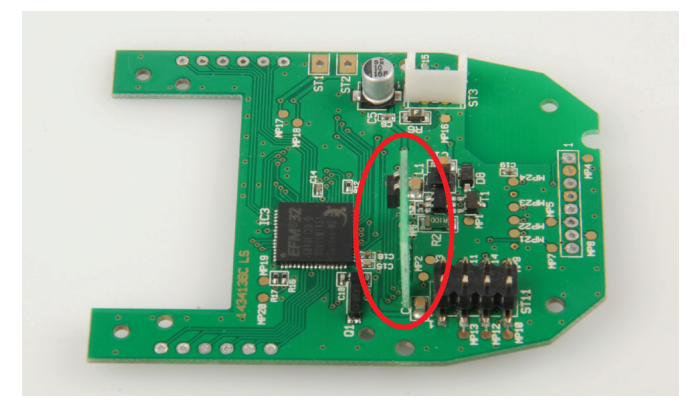

*Bild 7: Die Reflexkopplerplatine ist genau senkrecht und wie durch die Lage Bild 8: Hier ist das aufgesetzte und verlötete TRX-Modul zu sehen. der Lötflächen vorgegeben in die Basisplatine einzulöten.*

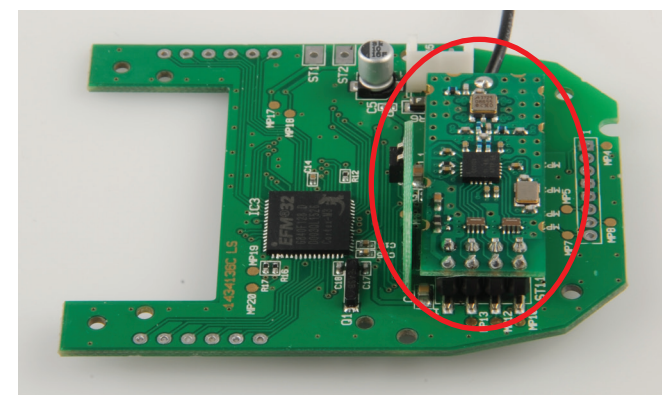

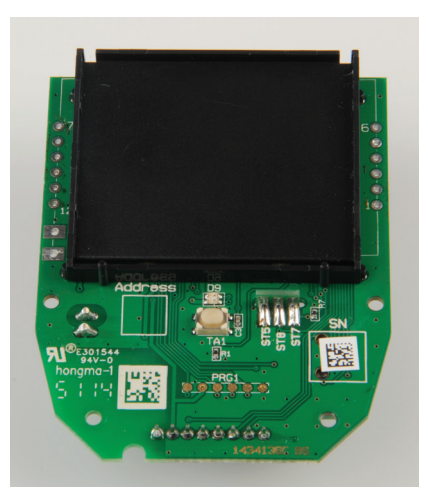

*Bild 9: Der Display-Rahmenhalter ist in die dafür vorgesehenen Bohrungen der Platine einzusetzen.*

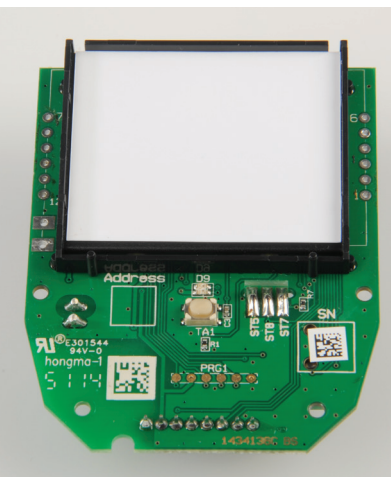

*Bild 10: In den Rahmen wird zunächst die Reflektorfolie (nicht lichtdurchlässige Folie, in Bild 4) gelegt …*

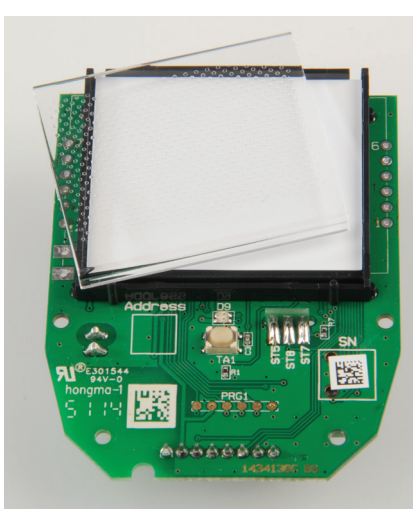

*Bild 11: … und darauf die Lichtverteilplatte ( in Bild 4) wie hier gezeigt gesetzt.*

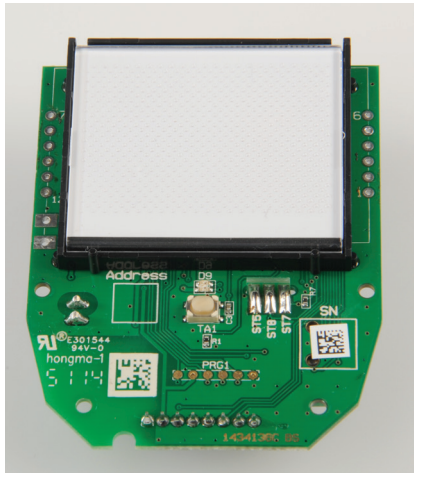

*Bild 12: Beim Einlegen der Lichtverteilplatte ist auf plane Lage zu achten (siehe Text).*

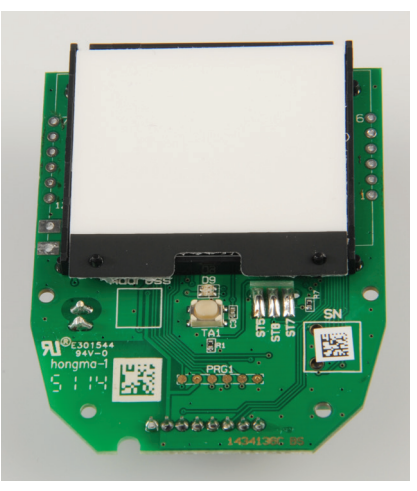

*Bild 13: Die auf die Lichtverteilplatte aufgelegte Diffusorfolie (lichtdurchlässige Folie mit Haltenasen, in Bild 4)*

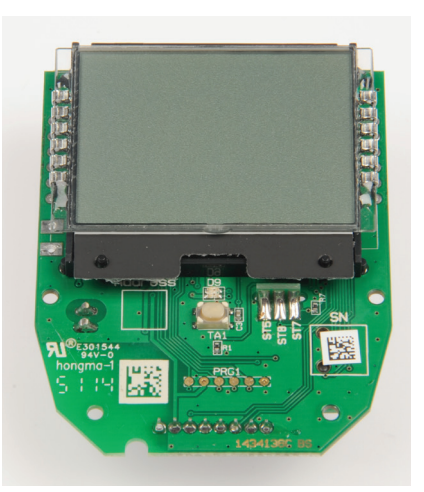

*Bild 14: So erfolgt das Einsetzen des Displays.*

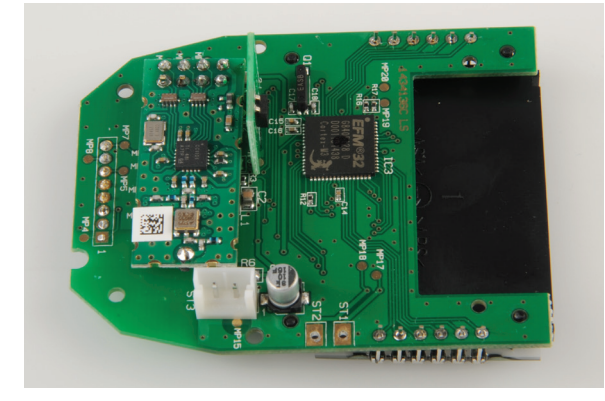

*Bild 15: Die Displaykontakte werden auf der Platinenunterseite verlötet.*

gung der Diffusorfolie (Bild 13). Als Letztes ist das LC-Display zu bestücken. Vor der Bestückung ist die Schutzfolie auf der Unterseite des Displays zu entfernen. Anschließend wird das Display mit der Glasnase nach unten von oben über den Halterahmen geführt und die Kontaktierungspins in die vorgesehenen Lötaugen gesetzt (Bild 14).

Nun ist die Basisplatine samt bestücktem Display vorsichtig um 180° zu drehen und kopfüber auf eine ebene Fläche zu legen. Mit leichtem (!) Druck von oben kann die Platine nun fest mit dem LCD verlötet werden (Bild 15).

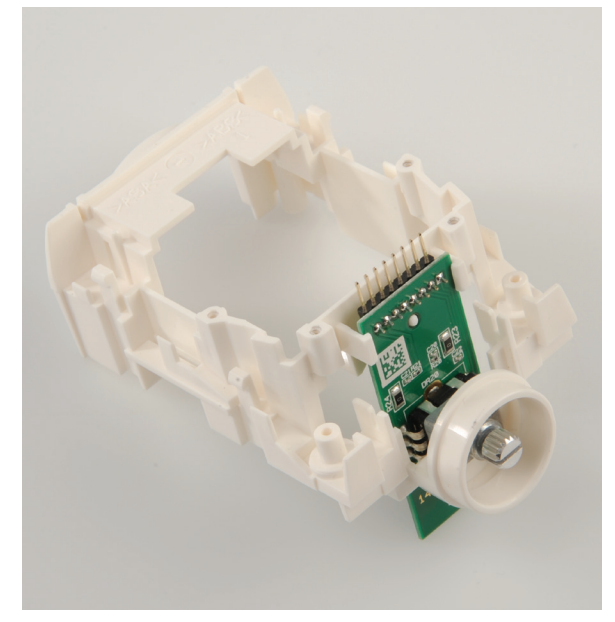

*Bild 16: Die in das Gehäuse eingesetzte Imkrementalgeberplatine*

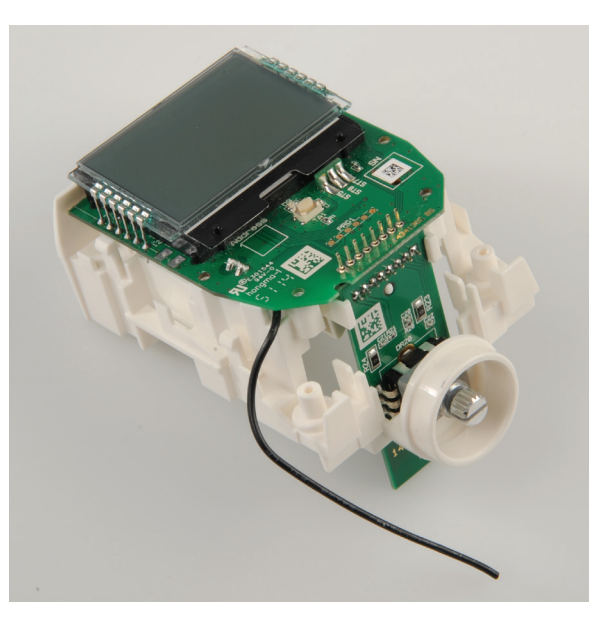

*Bild 17: Beim Einsetzen der Basisplatine ist die Funkantenne zunächst nach vorn wegzuführen …*

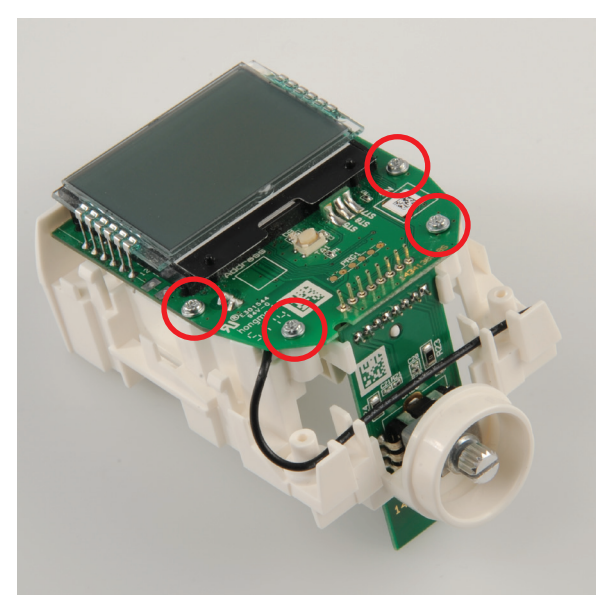

*Bild 18: … und nach Verschrauben der Basisplatine wie hier gezeigt zu verlegen.*

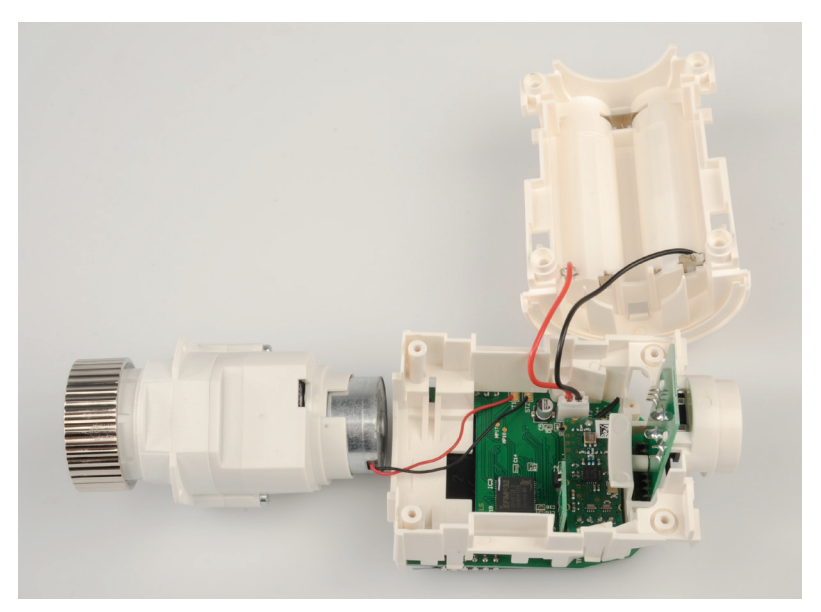

*Bild 19: In dieser Lage der Komponenten kann man Batterie- und Motoranschlussleitungen problemlos mit der Basisplatine verbinden.*

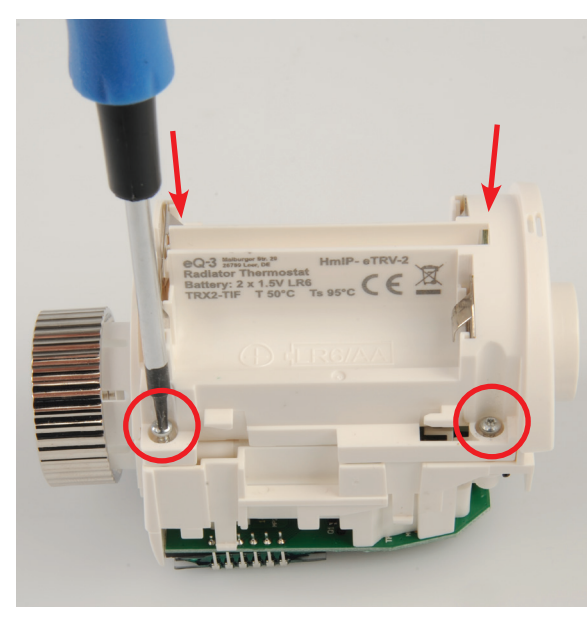

fixieren (Bild 20). *Bild 20: So sind Batteriefach und Trägereinheit miteinander zu verschrauben.*

Im nächsten Schritt wird die Inkrementalgeberplatine, wie in Bild 16 dargestellt, in das Trägergehäuse eingesetzt. Ist dies geschehen, folgt die Montage der Basisplatine. Hierbei ist darauf zu achten, dass die Antenne des TRX-Moduls nach vorne weggeführt wird (siehe Bild 17). Die Basisplatine ist nun mit den vier Torx-Schrauben 1,8 x 6,0 mm mit dem Träger zu verbinden und anschließend ist die Verlötung mit der Inkrementalgeberplatine durchzuführen. Es folgt die Antennenverlegung gemäß Bild 18.

Nun ist die Basisplatine samt Trägereinheit so zu drehen, dass das Display auf einer ebenen Fläche abgelegt werden kann. Im Anschluss kann der Stecker der Batterieanschlussleitung problemlos mit der Spannungsversorgungsbuchse auf der Basisplatine verbunden und die Getriebeeinheit samt Motoranschlussleitung in Position gebracht werden. Dabei ist darauf zu achten, dass man die Motorleitungen direkt in die dafür vorgesehenen Lötaugen (ST1 – rot, ST2 – schwarz) führt (Bild 19). Die Verlötung der Motorleitung ist mit Umsicht vorzunehmen, da die Lötstellen nur einen geringen Abstand zum Gehäuse haben. Abschließend sind die Gehäuseteile Batteriefach und Trägereinheit ineinanderzuschieben und mit den vier Torx-Schrauben 2,2 x 8,0 mm zu

Bevor die Gehäuseoberschale auf den Träger aufgerastet werden kann, ist noch die Displayschutzfolie zu entfernen. Danach ist das Handdrehrad durch Aufdrücken auf den Inkrementalgeber zu montieren und abschließend der Batteriefachdeckel zu schließen (Bild 21).

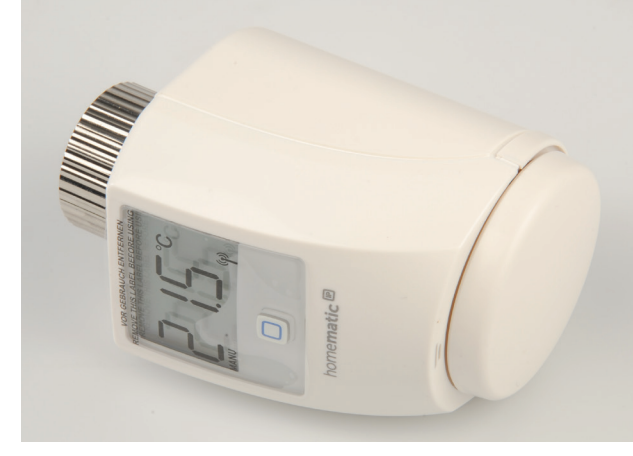

*Bild 21: Das fertige Gerät mit aufgesetztem Handdrehrad und Batteriefachdeckel*

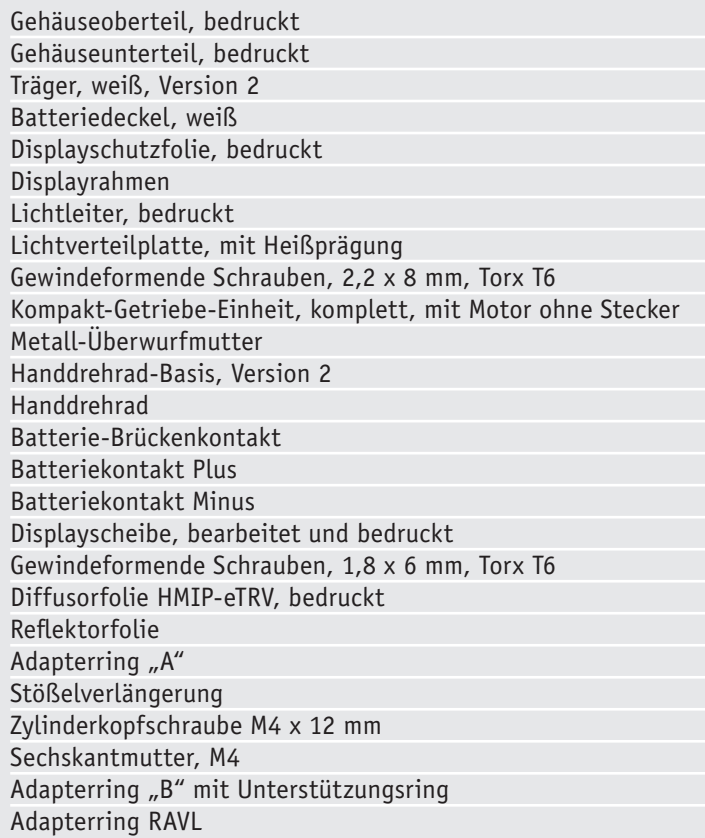

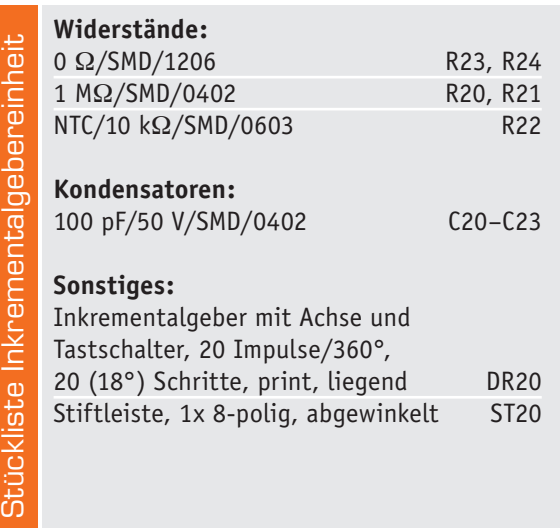

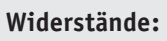

Stückliste Gehäuse

Stückliste Gehäuse

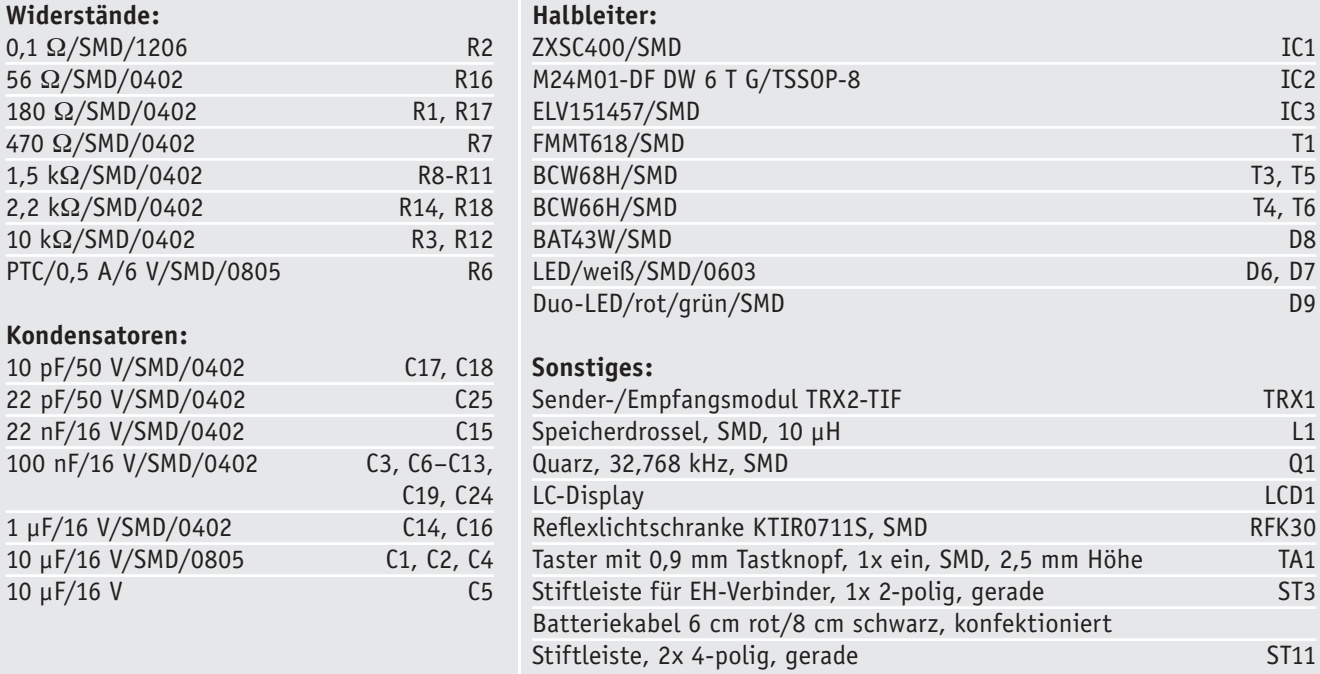

#### www.elv.de

#### 10 Bau- und Bedienungsanleitung

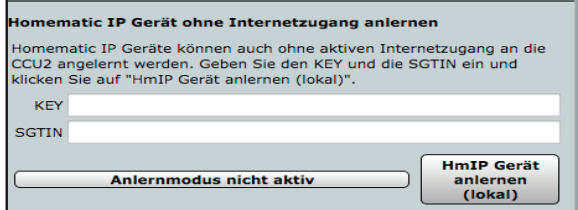

*Bild 22: Der Anlerndialog für Homematic IP Geräte in der WebUI der CCU2*

#### Montage und Inbetriebname

Nach dem Einlegen der Batterien werden im Display zunächst alle Segmente angesteuert und danach die Firmware-Version angezeigt.

Parallel dazu beginnt der Motor den Stellstift für die Heizungsventilmontage in die Ausgangsposition (Ventil komplett geöffnet) zu fahren. Während dieser Zeit erscheint "Valve install" im Display und das Motor-Aktivitätssymbol ist aktiv. Sobald die Ausgangsposition erreicht wurde, erlischt das Motor-Aktivitätssymbol und es wird "Valve adapt" im Display angezeigt.

Nun kann die Montage am Heizungsventil erfolgen. Alle Details dazu finden sich in der zu jedem Bausatz mitgelieferten Bedienungsanleitung. Ist der Heizkörperthermostat montiert, kann die Adaptionsfahrt durch Drücken des Dreh-Drück-Stellrads gestartet werden. Während der Adaptionsfahrt wird "Valve adapt" und das Motor-Aktivitätssymbol im Display dargestellt. Bei der Adaptionsfahrt wird der Schließpunkt gesucht, also der Punkt, an dem das Ventil gerade, aber garantiert geschlossen ist. Die Schließpunktfindung kann einige Minuten dauern. Nach Fertigstellung der Adaptionsfahrt wird im Display die Solltemperatur angezeigt und das Gerät geht in Betrieb.

#### **Systemintegration**

Damit der Heizkörperthermostat in ein Homematic IP System integriert und mit anderen Homematic IP Geräten kommunizieren kann, muss dieser zunächst an den Access-Point oder eine Zentrale angelernt werden.

Die Anlernprozessdur an einen Access-Point kann der zu jedem Bausatz mitgelieferten Bedienungsanleitung entnommen werden. Die Konfiguration und Bedienung per Homematic IP App ist dem aktuellen Homematic IP Anwenderhandbuch zu entnehmen. Deshalb gehen wir hier nicht näher darauf ein.

Wir wollen an dieser Stelle lediglich ergänzend das Anlernen und grundlegende Konfigurationen an bzw. über die CCU2 beschreiben. Bild 22 zeigt den Homematic CCU2 Anlerndialog für Homematic IP Komponenten. Hier sind KEY und SGTIN, die sich auf dem mitgelieferten Aufkleber finden, einzugeben und danach das direkte Anlernen zu starten.

Danach sollte ein kurzer Tastendruck am Heizkörperthermostaten vorgenommen werden, falls die Batterien schon länger als drei Minuten eingelegt sind. Ist der Anlernvorgang erfolgreich verlaufen, erscheint der Heizkörperthermostat im Posteingang und kann von dort aus in die Geräteliste übernommen werden.

| Admin                                                                                      |         |                                                                                                    | Alarmmeldungen (O)                                             | <b>Abmelden</b>       |
|--------------------------------------------------------------------------------------------|---------|----------------------------------------------------------------------------------------------------|----------------------------------------------------------------|-----------------------|
| Startseite > Einstellungen > Geräte > Geräte-/ Kanalparameter<br>einstellen                |         |                                                                                                    | Servicemeldungen (3)                                           |                       |
|                                                                                            |         | Startseite Status und Bedienung Programme und Verknüpfungen Einstellungen                                                                |                                                                | Geräte anlernen Hilfe |
|                                                                                            |         | <b>Bezeichnung</b><br><b>Typent</b>                                                                                                    |                                                                | Firmware              |
| HmIP-eTRV                                                                                  |         | ∾<br>Iomematic IP Heizkörperthermostat<br>ImIP-eTRV-2                                                                                    | 00129562625BF0 HmIP-RF<br>Version:                             | 1.0.0                 |
| Geräteparameter                                                                            |         |                                                                                                    |                                                                |                       |
| .<br>Parameter                                                                             |         |                                                                                                    |                                                                |                       |
|                                                                                            |         | Keine Parameter einstellbar                                                                                                    |                                                                |                       |
|                                                                                            |         |                                                                                                    |                                                                |                       |
| Parameterliste<br>schließen<br>Kanalparameter                                              |         |                                                                                                    |                                                                |                       |
| Name                                                                                       |         | Parameter                                                                                                    |                                                                |                       |
|                                                                                            |         | $\overline{\mathbf{v}}$<br>Zyklische Statusmeldung                                                                                       |                                                                |                       |
|                                                                                            |         | Anzahl der auszulassenden Statusmeldungen<br>20<br>$(0 - 255)$<br>Anzahl der auszulassenden.                                             |                                                                |                       |
| HmIP-eTRV:0                                                                                |         | $\mathbf 0$<br>$(0 - 255)$<br>unveränderten Statusmeldungen                                                                              |                                                                |                       |
|                                                                                            | Ch.; 0  | Low-Bat.-Schwelle<br>2.20<br>$V(0.00 - 25.20)$<br>Reset per Gerätetaste sperren<br>画                                                     |                                                                |                       |
|                                                                                            |         | 同<br>Globale Bediensperre                                                                                                    |                                                                |                       |
|                                                                                            |         | ଟ ଭ<br>Routing aktiv                                                                                                    |                                                                |                       |
|                                                                                            |         | Automatisches Umstellen von Sommer- auf Winterzeit [V]                                                                                   | DST konfigurieren                                              |                       |
|                                                                                            |         | Zu editierendes Wochenprogramm: 1 → 0                                                                                                    |                                                                |                       |
|                                                                                            |         | Temperaturprofil Samstag:                                                                                                    |                                                                |                       |
|                                                                                            |         | Endzeit<br>Startzeit<br>Temperatur                                                                                                    |                                                                |                       |
|                                                                                            |         | ⊕<br>1. Zeitabschnitt<br>00:00 Uhr<br>06:00 Uhr<br>17.0 °C                                                                               |                                                                |                       |
|                                                                                            |         | ۵<br>⊕<br>2. Zeitabschnitt<br>06:00 Uhr<br>22:00 Uhr<br>21.0 °C<br>ø<br>3. Zeitabschnitt<br>22:00 Uhr<br>24:00 Uhr<br>17.0 °C            |                                                                |                       |
|                                                                                            |         |                                                                                                    |                                                                |                       |
|                                                                                            |         | Temperaturprofil Sonntag:<br>V wie am Vortag                                                                                             |                                                                |                       |
| HmIP-eTRV-B:1<br>Verknüpfungspartner<br>Heizungsthermostat (manuelle<br>Bedienung, Sender) |         | Temperaturprofil Montag:<br>wie am Vortag                                                                                                |                                                                |                       |
|                                                                                            |         | Startzeit<br>Endzeit<br>Temperatur                                                                                                    |                                                                |                       |
|                                                                                            |         | ⊕<br>00:00 Uhr<br>06:00 Uhr<br>17.0 °C<br>1. Zeitabschnitt                                                                               |                                                                |                       |
|                                                                                            |         | s<br>Ø<br>2. Zeitabschnitt<br>06:00 Uhr<br>09:00 Uhr<br>21.0 °C<br>э<br>⊕<br>3. Zeitabschnitt<br>09:00 Uhr<br>17:00 Uhr<br>17.0 °C       |                                                                |                       |
|                                                                                            |         | ø<br>4. Zeitabschnitt<br>17:00 Uhr<br>22:00 Uhr<br>21.0 °C                                                                               |                                                                |                       |
|                                                                                            | Ch.11   | ⊕<br>22:00 Uhr<br>24:00 Uhr<br>17.0 °C<br>5. Zeitabschnitt                                                                               |                                                                |                       |
|                                                                                            |         | Temperaturprofil Dienstag:<br>V wie am Vortag                                                                                            |                                                                |                       |
|                                                                                            |         |                                                                                                    |                                                                |                       |
|                                                                                            |         | Temperaturprofil Mittwoch:<br>vie am Vortag                                                                                              |                                                                |                       |
|                                                                                            |         | Temperaturprofil Donnerstag:<br>V wie am Vortag                                                                                          |                                                                |                       |
|                                                                                            |         | Wie am Vortag<br>Temperaturprofil Freitag:                                                                                               |                                                                |                       |
|                                                                                            |         | Sofortige Reaktion auf Tastendruck<br>ohne vorherige Hintergrundbeleuchtung                                                              |                                                                |                       |
|                                                                                            |         | AUS<br>Minimale Temperatur<br>Maximale Temperatur                                                                                        | EIN                                                            |                       |
|                                                                                            |         | $0.0 °C \rightarrow 0$<br>Temperatur-Offset                                                                                              |                                                                |                       |
|                                                                                            |         | $°C (5.00 - 30.00)$<br>Fenster-Auf-Temperatur<br>12.00                                                                                   |                                                                |                       |
|                                                                                            |         | Modus für Temperatursturzerkennung Aktiv                                                                                                 | · Wert für Temperatursturzerkennung 1.40<br>$°C (0.50 - 2.50)$ |                       |
|                                                                                            |         | Boost-Dauer<br>5 min $\rightarrow$ 0 Ventilöffnungsgrad 80 % $\rightarrow$ 0<br>- Uhrzeit<br>Entkalkungsfahrt Samstag<br>$11:00$ $\star$ |                                                                |                       |
| HmIP-eTRV-B:2                                                                              |         |                                                                                                    |                                                                |                       |
| Verknüpfungspartner<br>Heizungsthermostat (manuelle                                        | Ch.12   | Keine Parameter einstellbar                                                                                                    |                                                                |                       |
| Bedienung, Empfänger)                                                                      |         |                                                                                                    |                                                                |                       |
| HmIP-eTRV-B:3                                                                              |         | Keine Parameter einstellbar                                                                                                    |                                                                |                       |
| Verknüpfungspartner<br>Wandthermostat (zykl. Daten, Soll- u                                | Ch. : 3 |                                                                                                    |                                                                |                       |
| HmIP-eTRV-B:4                                                                              |         |                                                                                                    |                                                                |                       |
| Verknüpfungspartner                                                                        | Ch.4    | Keine Parameter einstellbar                                                                                                    |                                                                |                       |
| Tür-/Fensterkontakt<br>HmIP-eTRV-B:5                                                       |         |                                                                                                    |                                                                |                       |
| Verknüpfungspartner                                                                        | Ch. : 5 | Keine Parameter einstellbar                                                                                                    |                                                                |                       |
| Wandthermostat (manuelle<br>Bedienung, Sender)                                             |         |                                                                                                    |                                                                |                       |
| HmIP-eTRV-B:6                                                                              |         |                                                                                                    |                                                                |                       |
| Verknüpfungspartner<br>Wandthermostat (manuelle                                            | Ch. : 6 | Keine Parameter einstellbar                                                                                                    |                                                                |                       |

*Bild 23: Das Konfigurationsmenü für den Heizkörperthermostaten in der CCU2*

Der Screenshot in Bild 23 zeigt die Konfigurationsmöglichkeiten des Gerätes in Verbindung mit einer Homematic Zentrale CCU2.

Geräteübergreifende Parameter sind dem Kanal 0 zugeordnet. Ist die Checkbox "Zyklische Statusmeldung" aktiviert, sendet das Gerät in einem zyklischen Abstand Statusmeldungen an die Zentrale. Das Grundraster für zyklische Statusmeldungen ist ein zufällig variierender Zeitbereich von etwa zwei bis drei Minuten. Mit den nachfolgenden zwei Parametern kann das Raster jedoch vergrößert werden. Beide Parameter werden nacheinander angewendet. Der eingetragene Wert bei "Anzahl der auszulassenden Statusmeldungen" reduziert mit steigenden Werten die Anzahl der Meldungen an die Zentrale. Der vorgegebene Wert "20" bedeutet demnach, dass sich das Gerät etwa einmal pro Stunde (alle 42 bis 63 Minuten) bei der Zentrale meldet. Der Filter "Anzahl der auszulassenden, unveränderlichen Statusmeldungen" bezieht sich auf die Meldungen, die den vorherigen Filter "Anzahl der auszulassenden Statusmeldungen" passiert haben. Ändert sich nichts gegenüber der zuletzt gesendeten Statusmeldung, lässt sich hier die Anzahl der Meldungen eintragen, die in diesem Fall zusätzlich unterdrückt werden.

Bei "Low-Bat.-Schwelle" ist die Spannung einzutragen, ab der eine leere Batterie signalisiert werden soll.

Ist die Checkbox "Reset per Gerätetaste sperren" aktiviert, können die Werkseinstellungen des Geräts nicht mehr über die Gerätetaste (Systemtaste) am Gerät wiederhergestellt werden. Der Reset kann nur noch über die CCU2 erfolgen.

Aktiviert man die "Globale Bediensperre", so deaktiviert man jede Bedienung am Gerät selbst. Damit kann man etwa in öffentlichen Bereichen oder im Kinderzimmer ein Verstellen der Vorgaben und Parameter am Gerät verhindern. Ist die Checkbox "Routing aktiv" aktiviert, versucht das Gerät über einen Homematic IP Funk-Router zu kommunizieren, sobald es den Empfänger nicht direkt erreichen kann.

Schließlich kann man noch das automatische Umstellen zwischen Winter- und Sommerzeit aktivieren.

In Kanal 1 erfolgt die Konfiguration des Thermostaten für die eigentliche Heizungssteuerung. Hier werden die Wochen- und Tagesprogramme eingestellt. Dabei sind drei Wochenprogramme und je Tag bis zu sechs Zeitabschnitte für Heiz-/Absenkzeiten einstellbar.

Die weiteren Parameter legen fest, ob das Gerät sofort bei einer Bedienung reagieren soll oder erst, nachdem beim ersten Bedienvorgang die Displaybeleuchtung eingeschaltet ist. Es können Temperaturgrenzen für minimal und maximal wählbare Temperaturen und ein Temperatur-Offset eingestellt werden.

Weiterhin können Werte für die Temperatureinstellung beim geöffneten Fenster und die Erkennung eines Temperatursturzes beim Lüften sowie die Dauer und der Ventilöffnungsgrad des schnellen Aufheizens (Boost) und der Zeitpunkt für die wöchentliche Entkalkungsfahrt festgelegt werden. Letzteres dient dazu, ein Festsetzen des Ventils bei längerer Verstellpause (z. B. außerhalb der Heizperiode) zu verhindern.

Die weiteren Kanäle dienen als virtuelle Kanäle der Kommunikation mit Verknüpfungspartnern wie z. B. einem Wandthermostaten oder einem Tür-/<br>Fensterkontakt. Fensterkontakt.

#### **Hinweis zu den vorbestückten Bausatz-Leiterplatten**

Sehr geehrter Kunde,

das Gesetz über das Inverkehrbringen, die Rücknahme und die umweltverträgliche Entsorgung von Elektround Elektronikgeräten (ElektroG) verbietet (abgesehen von wenigen Ausnahmen) seit dem 1. Juli 2006 u. a. die Verwendung von Blei und bleihaltigen Stoffen mit mehr als 0,1 Gewichtsprozent Blei in der Elektro- und Elektronikproduktion.

Die ELV-Produktion wurde daher auf bleifreie Lötzinn-Legierungen umgestellt und sämtliche vorbestückte Leiterplatten sind bleifrei verlötet.

Bleihaltige Lote dürfen im Privatbereich zwar weiterhin verwendet werden, jedoch kann das Mischen von bleifreien- und bleihaltigen Loten auf einer Leiterplatte zu Problemen führen, wenn diese im direkten Kontakt zueinander stehen. Der Schmelzpunkt an der Übergangsstelle kann sich verringern, wenn niedrig schmelzende Metalle wie Blei oder Wismut mit bleifreiem Lot vermischt werden. Das unterschiedliche Erstarren kann zum Abheben von Leiterbahnen (Lift-off-Effekt) führen. Des Weiteren kann der Schmelzpunkt dann an der Übergangsstelle unterhalb des Schmelzpunktes von verbleitem Lötzinn liegen. Insbesondere beim Verlöten von Leistungsbauelementen mit hoher Temperatur ist dies zu beachten.

Wir empfehlen daher beim Aufbau von Bausätzen den Einsatz von bleifreien Loten.

**EIV** 

#### **Entsorgungshinweis**

**Gerät nicht im Hausmüll entsorgen!** 

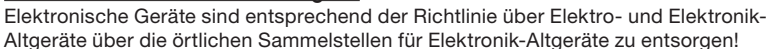

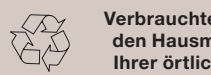

**Verbrauchte Batterien gehören nicht in den Hausmüll! Entsorgen Sie diese in Ihrer örtlichen Batteriesammelstelle!**

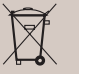